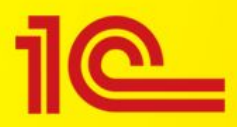

# **1С:Медицина. Больничная аптека 2.1 Поддержка ФГИС МДЛП.**

**(https://solutions.1c.ru/catalog/hospital-pharmacy/features)**

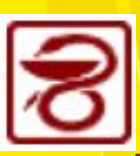

## **Описание продукта 1С:Медицина. Больничная аптека**

•Программный продукт «1С:Медицина. Больничная аптека»предназначен для учета медикаментов, медицинских изделий и других материалов в больничной аптеке, отделениях и кабинетах, а также в розничных аптечных пунктах медицинской организации.

#### **• В программе реализовано**:

- ввод первичных документов учета лекарственных средств;
- формирование аналитических отчетов, на основе которых руководители различных подразделений могут принимать обоснованные управленческие решения;
- загрузка лекарственных препаратов из РЛС, содержащего сведения о ЛП из Государственного реестра лекарственных средств РФ;
- проверка серий по перечню изъятых из обращения лекарственных препаратов в соответствии с письмами Росздравнадзора;
- контроль остатков по срокам годности;
- экспорт данных по отчетному периоду в формате Росздравнадзора для портала «Оперативный мониторинг лекарственных средств»;
- персонифицированное списание лекарственных средств в отделениях медицинской организации;
- формирование заказов поставщикам по минимальным остаткам на складе;
- подпись документов электронной подписью ;
- гибкая настройка прав доступа к документам и отчетным данным;
- электронное согласование формулярных списков и требований отделений;
- возможность ведения учета по нескольким организациям в одной базе.

#### **Схема автоматизации бизнес-процессов снабжения ЛПУ медикаментами**

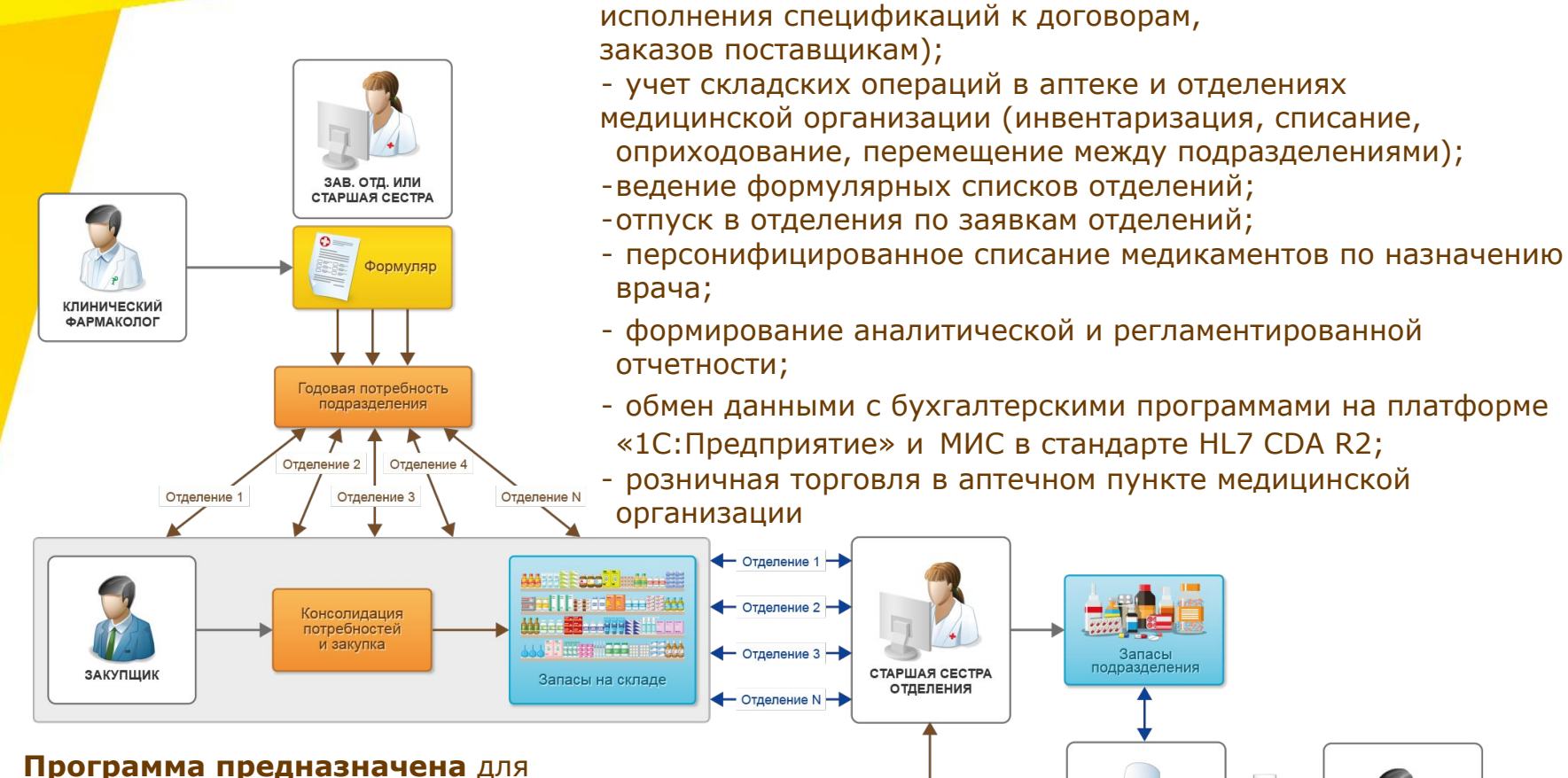

**Автоматизированы процессы:** -управление закупками (контроль

менеджеров служб управления закупками товаров, провизоров, фармацевтов, медицинского управленческого персонала, материально ответственных лиц отделений, руководителей подразделений медицинской организации.

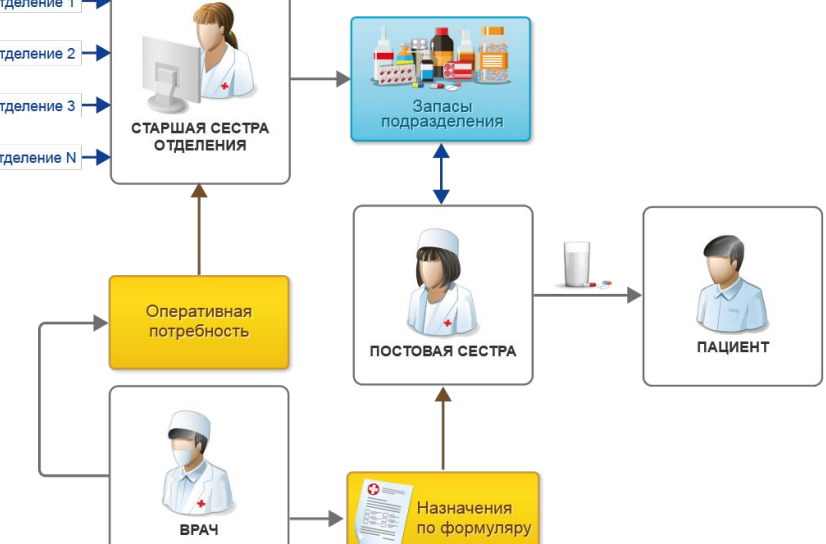

# **Информация о ФГИС МДЛП**

В соответствии с 61-ФЗ «Об обороте лекарственных средств» в редакции от 28.12.2017 г. на территории РФ внедряется ФГИС «Маркировка движения лекарственных препаратов» (МДЛП).

Регулятор системы провел ряд вебинаров о том, как это будет реализовываться на практике, и что требуется от участников системы мониторинга.

Посмотреть вебинары можно на сайте https://www.katrenstyle.ru/articles/journal/markirovka\_ls https://лекции.честныйзнак.pф/?SECTION\_CODE=videoarhiv

Порядок действия участников при передаче сведений в систему маркировки, технические требования, схемы и форматы файлов обмена изложены на сайте

https://честныйзнак.рф/business/projects/medicines/#29/

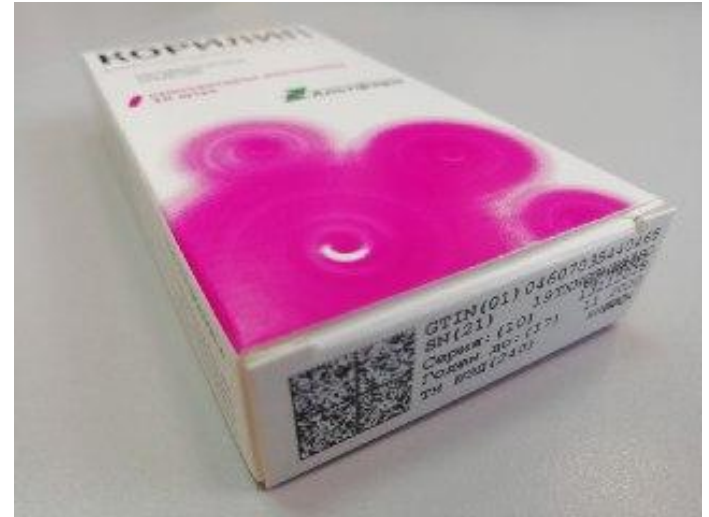

## **Решения системы «1С:Предприятие» для ФГИС МДЛП**

Фирма «1С» разработала программную библиотеку «1С: Библиотека интеграция с МДЛП», обеспечивающую единство методических и интерфейсных решений продуктов на платформе «1С:Предприятие» и своевременную поддержку изменений.

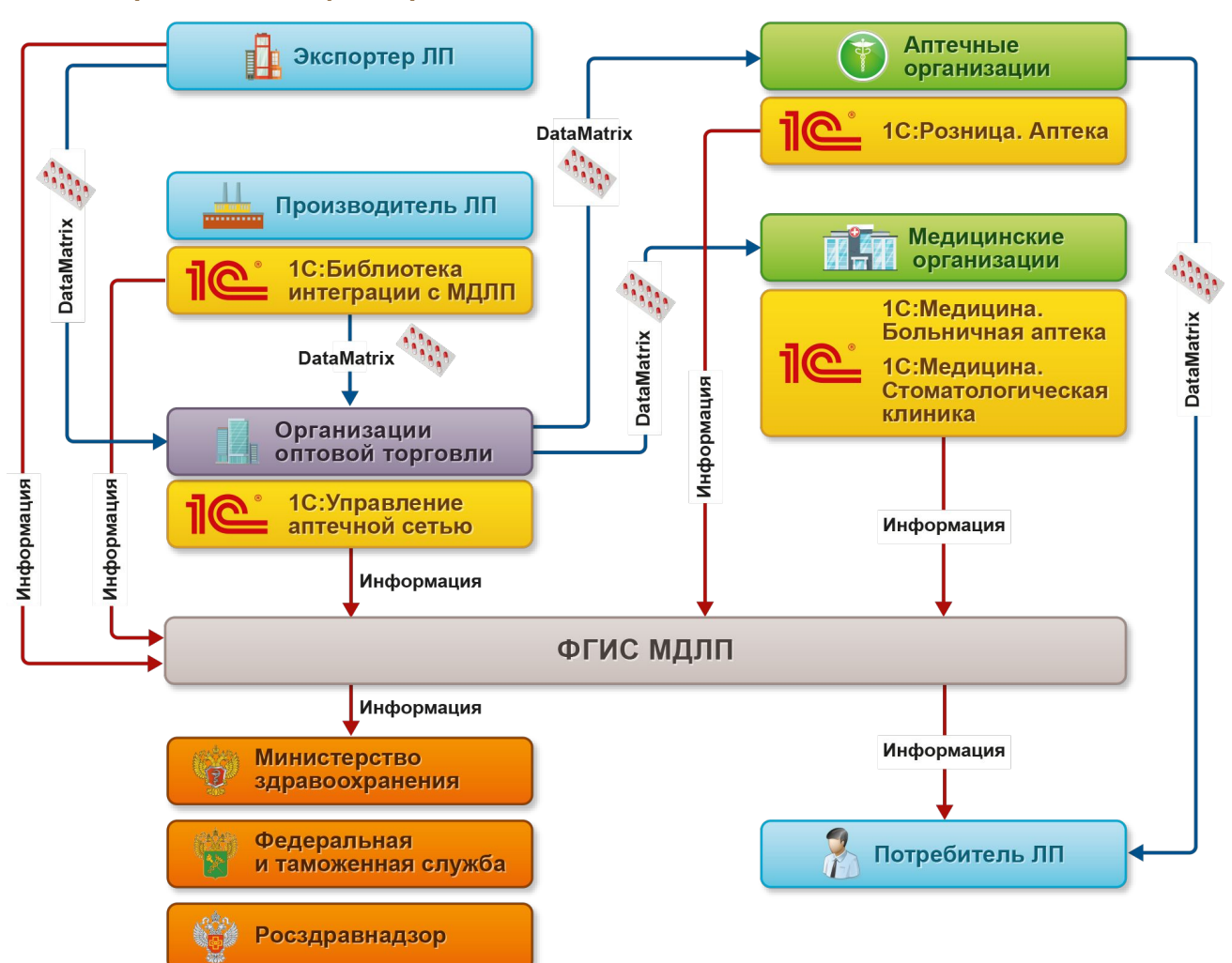

## **Поддержка ФГИС МДЛП в программе 1С: Медицина.Больничная аптека**

**Программа поддерживает** ФГИС МДЛП в объеме, требуемом для больничных аптек и пунктов выдачи ЛП по льготным рецептам. Реализована передача сведений в информационный ресурс маркировки по следующим операциям:

- Отгрузка/приемка ЛП с прямым порядком акцептирования
- Отгрузка/приемка ЛП с обратным порядком акцептирования
- Отгрузка ЛП незарегистрированному в ИС участнику
- Внутреннее перемещение ЛП
- **Выдача ЛП в медицинском учреждении** с применением **РВ**
- Розничная продажа ЛП
- **Выдача ЛП по рецепту (для пунктов отпуска льготных рецептов)** с применением **РВ**
- Агрегирование и расформирование транспортной упаковки
- Передача ЛП на уничтожение
- Вывод ЛП из оборота по различным причинам
- Повторный ввод в оборот
- Запросы состава транспортных упаковок

#### **«1С:Медицина. Больничная аптека» обеспечивает следующие функции**:

- настройка подключения к «ИС «Маркировка». МДЛП»;
- отправка/получение документов «ИС «Маркировка». МДЛП»;
- работа с документами «ИС «Маркировка». МДЛП»;
- хранение и просмотр истории обмена с «ИС «Маркировка». МДЛП»;
- разбор средства идентификации лекарственного препарата, полученного от 2D штрихкод сканера или терминала сбора данных.

Отправка/получение документов «ИС «Маркировка». МДЛП» осуществляется через протокол обмена интерфейсного уровня (API).

# **Сканер штрихкода 1С 2200 2D**

Для работы с программой рекомендуется использовать сертифицированные сканеры: **http://v8.1c.ru/common/skaner.htm**

- Современный и производительный проводной USB сканер штрихкода, может использоваться для **ФГИС МДЛП**.
- Считывает практически любые современные 1D и 2D, включая коды плохого качества.
- Работает со штрихкодами на экранах мобильных гаджетов
- Подключается через «1С:Библиотеку подключаемого оборудования 8»
- Комплектация: сканер штрихкода 1С 2200 2D, кабель USB, подставка
- Гарантийный срок 12 месяцев с момента приобретения оборудования в сервис центре производителя.
- Стоимость 3 500 руб.
- В наличии на складе 1С, приобретается у партнеров 1С со статусом ЦК 54-ФЗ, срок поставки уточняйте у партнера в своем регионе, отгрузка партнеру со склада в Москве на следующей день.

**Подробная информация http://v8.1c.ru/to/scaner-2200-2D**

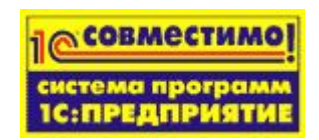

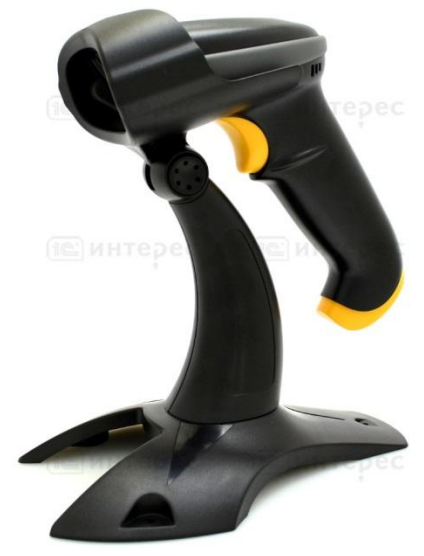

## **Терминалы сбора данных Urovo i6300**

Для работы с программой рекомендуется использовать сертифицированные ТСД:

#### **http://v8.1c.ru/common/tsd.htm**

- Мобильный терминал Urovo i6200 создан базе OS Android, с встроенным сканером для считывания всех распространенных линейных и **двумерных штрихкодов**.
- На терминал предустановленно **бесплатное** ПО "RS Mobile ACS". Данное ПО не является самостоятельным, а служит дополнением для программы "1С", установленной на компьютере. Поддерживает три различных вида обмена с конфигурациями 1С:
	- через внешнюю подключаемую обработку
	- через «1С:Библиотеку подключаемого оборудования 8»
	- посредством web-сервиса
	- Работа с ПК, ноутбуком и т.д., по кабелю или WiFi. Беспроводной и проводной обмен данными с 1С.
- Гарантийный срок 12 месяцев с момента приобретения оборудования в сервис центре производителя.
- Стоимость модели с 2D сканером **34 500 руб.**
- В наличии на складе 1С, приобретается у партнеров 1С со статусом Ц 54-ФЗ, срок поставки уточняйте у партнера в своем регионе, отгрузка партнеру со склада в Москве на следующей день.

**Подробная информация http://v8.1c.ru/to/tsd-urovo-i6200-2d Видео настройки и взаимодействия ТСД с программой https://www.youtube.com/watch?v=gQl\_ZNl6WVk https://youtu.be/q1JnEvQMKuA**

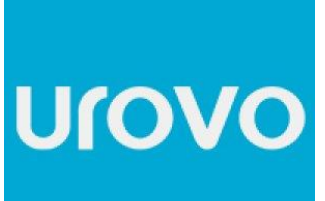

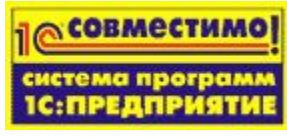

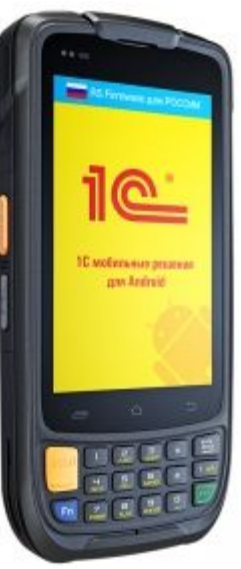

## **Регистраторы выбытия (РВ)**

Регистратор выбытия – это аналог кассы, который не пробивает чек, а фиксирует вывод легального лекарства из оборота и поступление его пациенту (операции «Выдача ЛП в медицинском учреждении» и «Выдача ЛП по льготному рецепту»).

*Таким образом, наличие регистратора выбытия не является достаточным условием интеграции с системой маркировки лекарственных средств.*

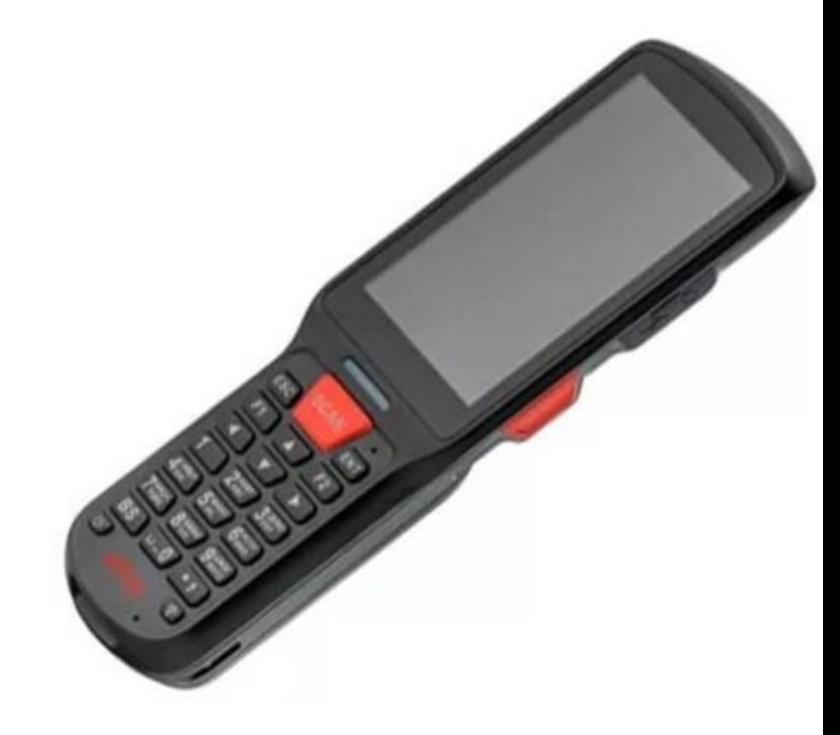

В программе «1С:Медицина. Больничная аптека» использование регистраторов выбытия будет поддержано в полном объеме в соответствующие законодательству сроки.

Подробнее о регистраторах выбытия в вебинаре: https://лекции. честныйзнак.рф/?ELEMENT\_ID=20300&STREAM=1

## **Настройки для поддержки обмена с ИС МДЛП**

Возможность использования функционала обмена

с системой МДЛП включается в настройках программы.

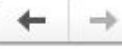

Запасы

Управление параметрами работы с запасами.

> Учет товаров

#### **• Мониторинг движения лекарственных препаратов**

√ Маркировка лекарств контрольными (идентификационными) знаками

Ведение учета номенклатуры, маркируемой контрольными (идентификационными) знаками и передача данных о движении маркированных товаров в "ИС "Маркировка". МДЛП".

Параметры подключения к МДЛП

Настройки используемых способов подключения к МДЛП разрезе субъектов деятельности.

#### Настройки для поддержки обмена с системой маркировки состоят из описания субъектов обращения и параметров подключения (через API).

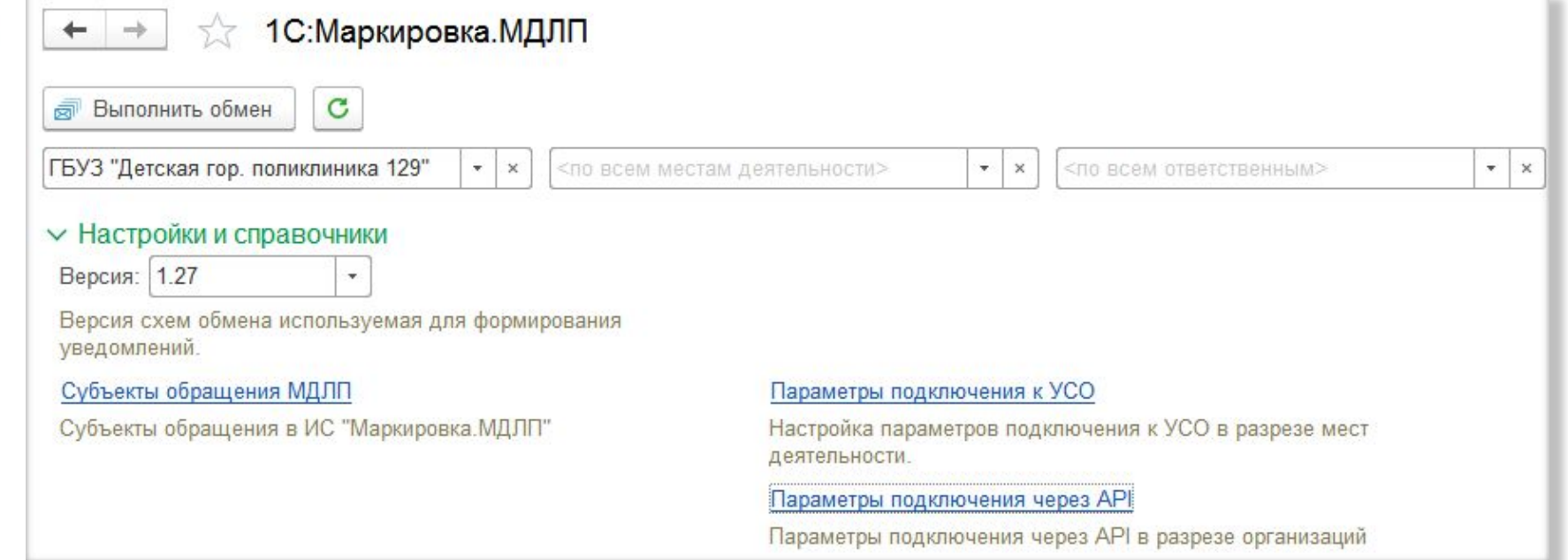

## **Настройки для поддержки обмена с ИС МДЛП**

#### Параметры для субъектов обращения и настроек подключения к системе берутся из личного кабинета в системе МДЛП

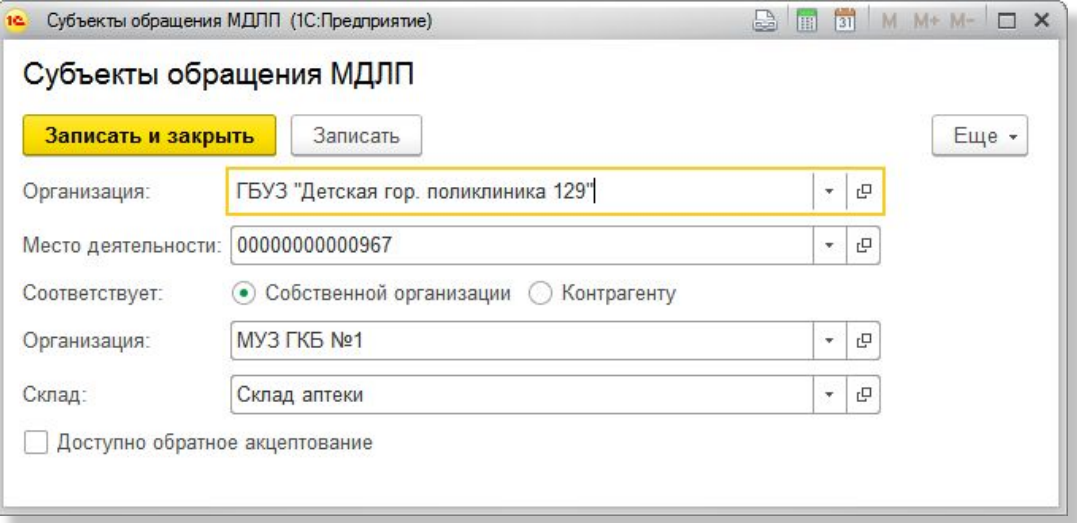

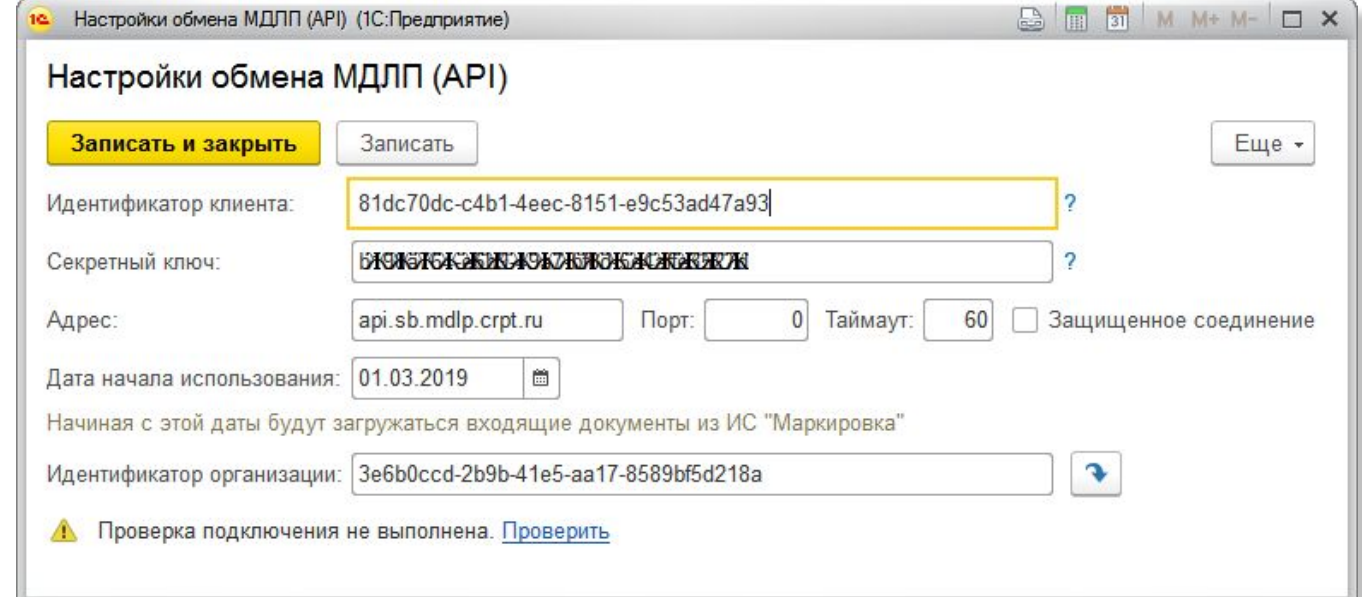

## **Отражение элементов обмена с ФГИС МДЛП в справочной информации**

**• В регистр Штрихкоды номенклатуры** надо ввести **GTIN** - Идентификационный номер лекарственного препарата (пока вводится вручную);

 $n = 7$ 

 $\circ$ 

 $\overline{\mathbf{3}}$ 

How  $\overline{\mathbf{v}}$ До

• В справочнике **Серии номенклатуры** устанавливается флажок **Серия промаркирована для целей МДЛП**.

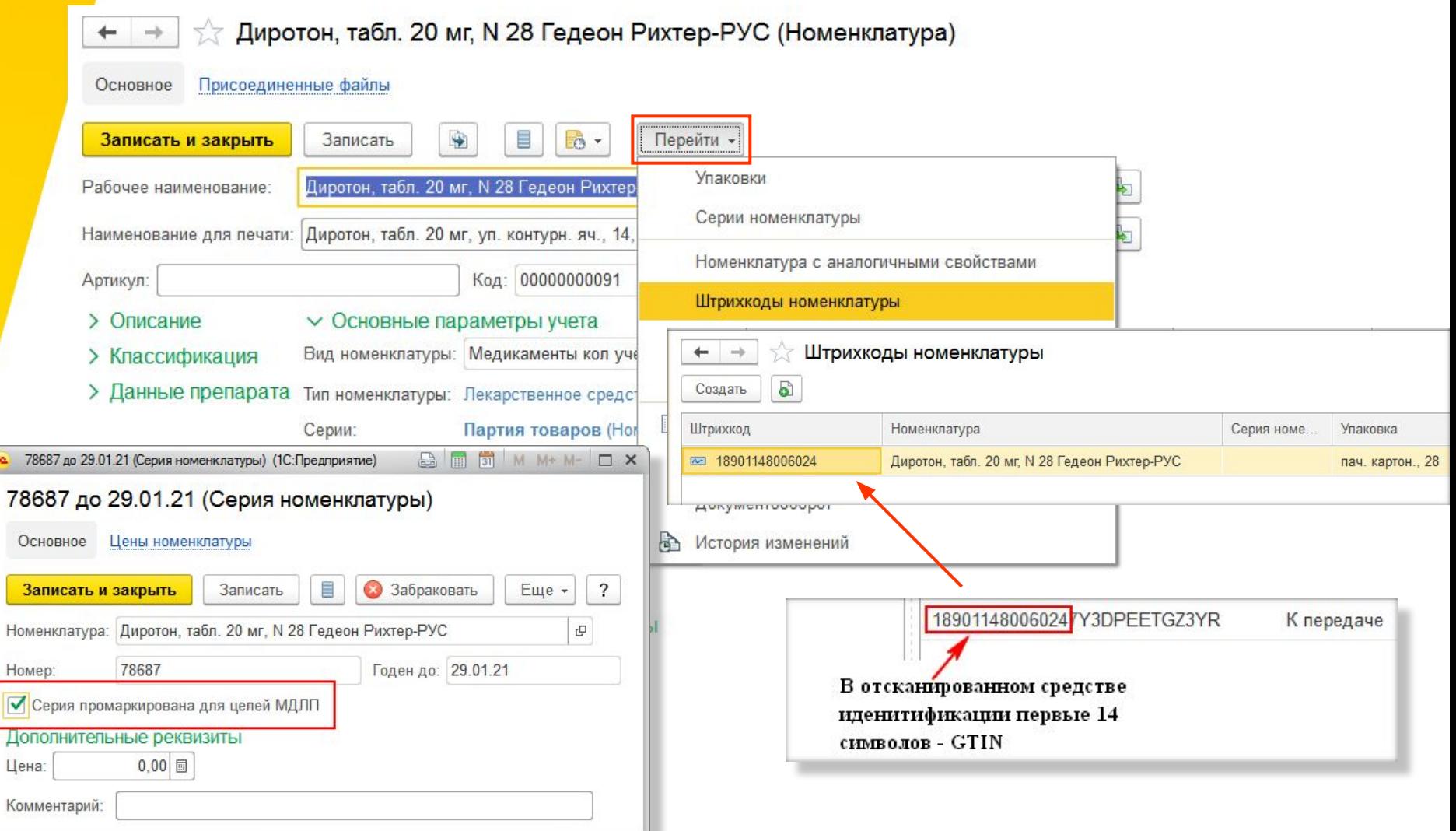

## **Рабочее место 1С:Маркировка. МДЛП**

Для помощи в работе с уведомлениями в программе создано рабочее место «1С:Маркировка. МДЛП» в разделе «Управление запасами». Все уведомления, находящиеся в работе, отражаются на рабочем месте. Программа указывает, какие уведомления следует оформить, какие отработать, заполнив необходимые данные, и по каким уведомлениям ожидается ответ от системы.

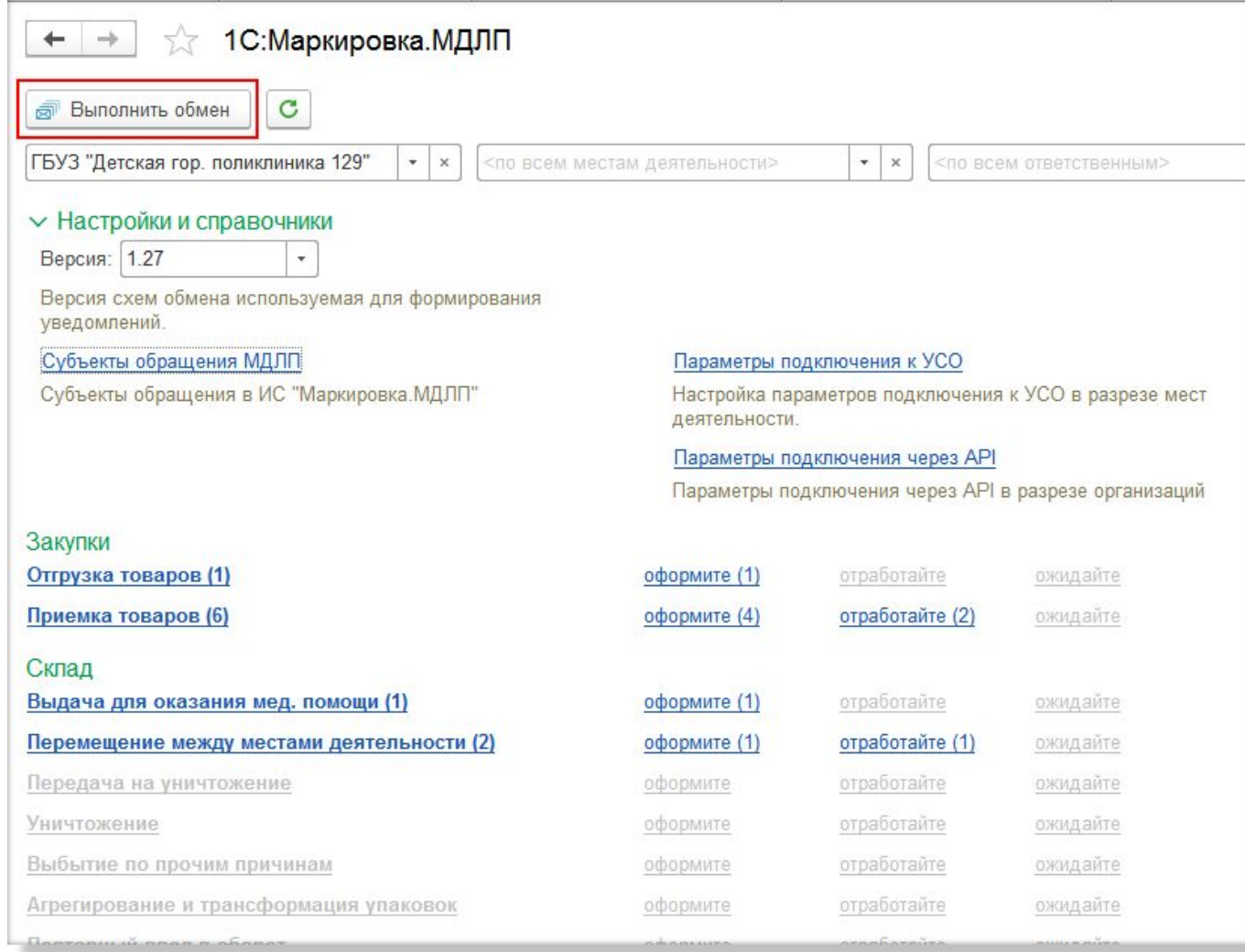

### **Оформление поступления лекарственных средств с регистрацией в ФГИС МДЛП подтверждения сведений**

**о получении товара** (*прямой порядок акцептирования)* При обмене с ФГИС МДЛП приходит уведомление об отгрузке лекарственных препаратов со склада поставщика. Необходимо запросить информацию об упаковках и проверить поступившие товары.

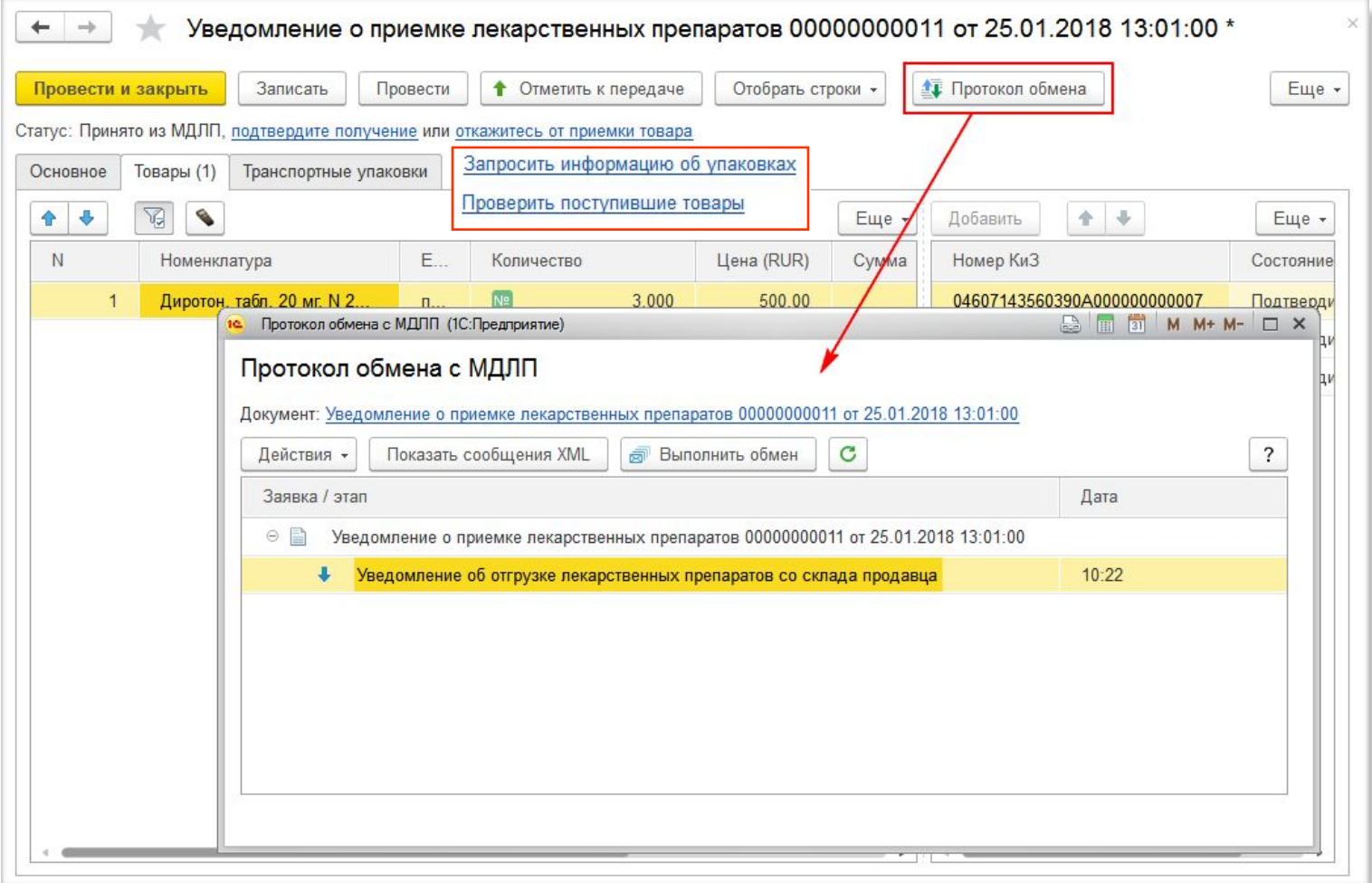

## **Оформление поступления лекарственных средств с регистрацией в ФГИС МДЛП подтверждения сведений о получении товара**

Проверяем поступившие товаров (сканируем коды поступивших упаковок, программа сверяет со списком кодов в уведомлении), генерируем серии из полученной от ФГИС МДЛП информации и отправляем сведения в о регистрации подтверждения получения лекарственных средств.

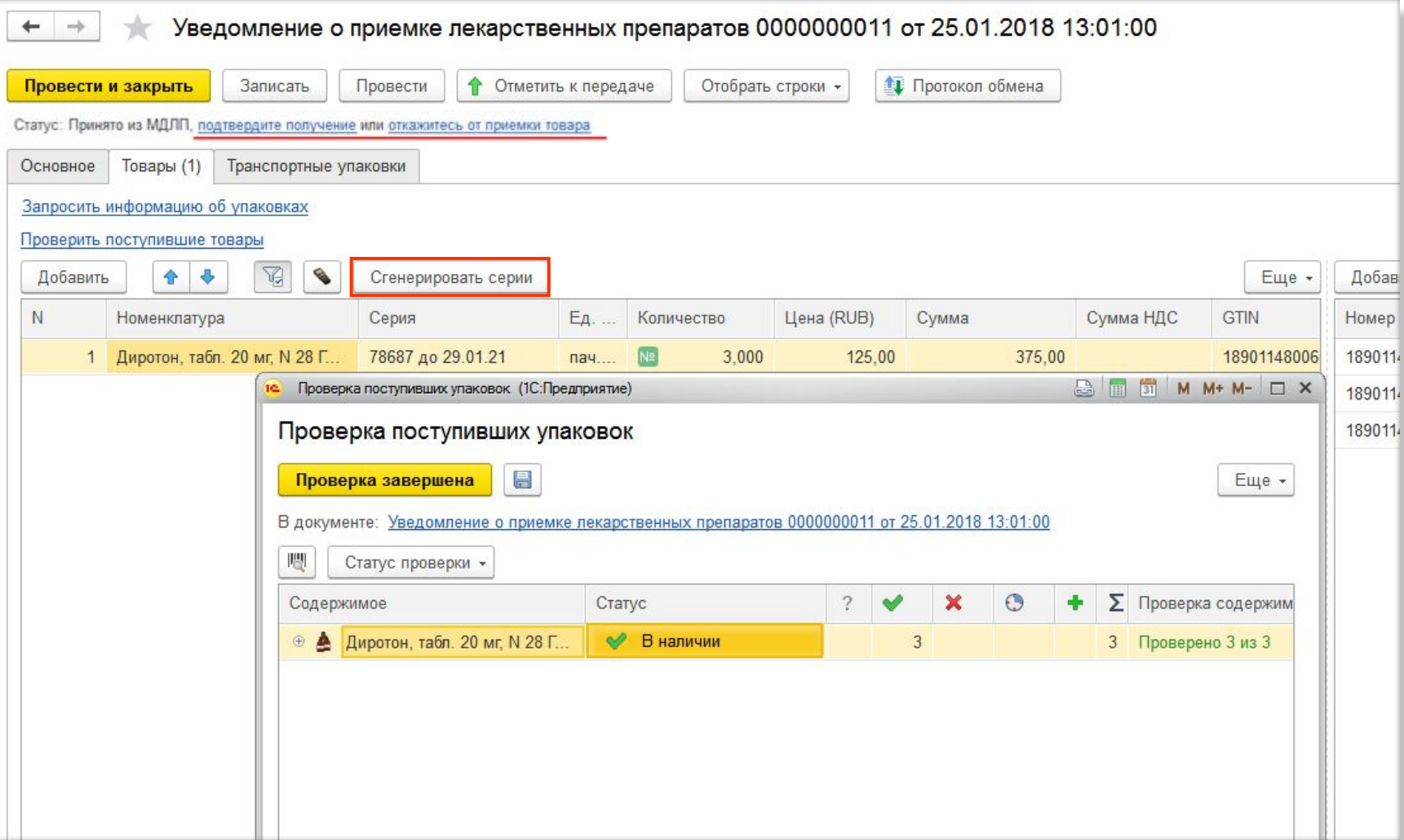

### **Оформление поступления лекарственных средств с регистрацией в ФГИС МДЛП подтверждения сведений о получении товара**

Сообщение в формате xml о подтверждении получения лекарственных препаратов от поставщика отправляемое в систему МДЛП генерируется программой автоматически. Без использования учетной системы такие сообщения надо будет создавать вручную (на рисунке сообщение о получении только одного препарата).

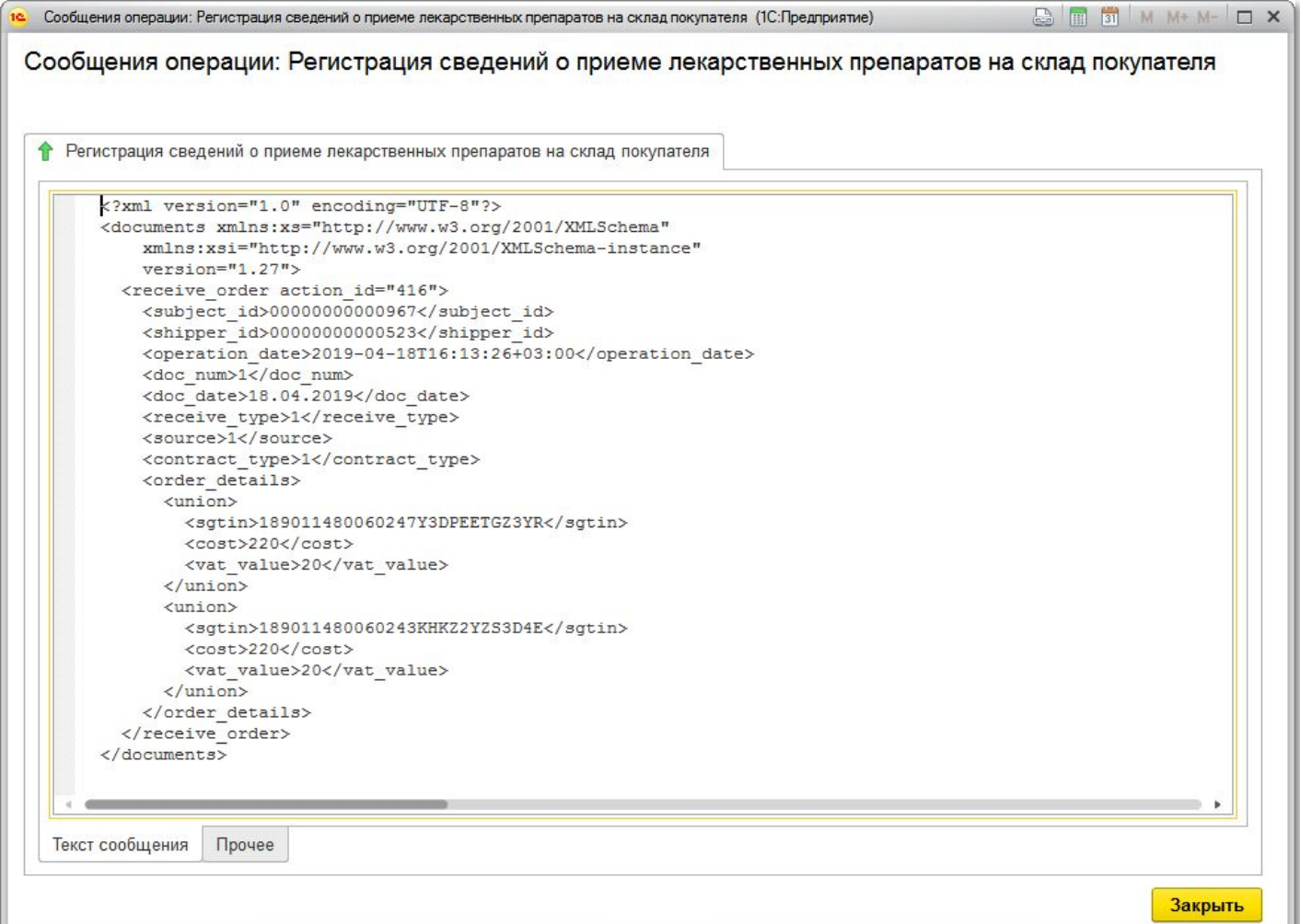

#### **Оформление поступления лекарственных средств с регистрацией в ФГИС МДЛП подтверждения сведений о получении товара**

#### На основании уведомления оформляется документ **Поступление товаров**.

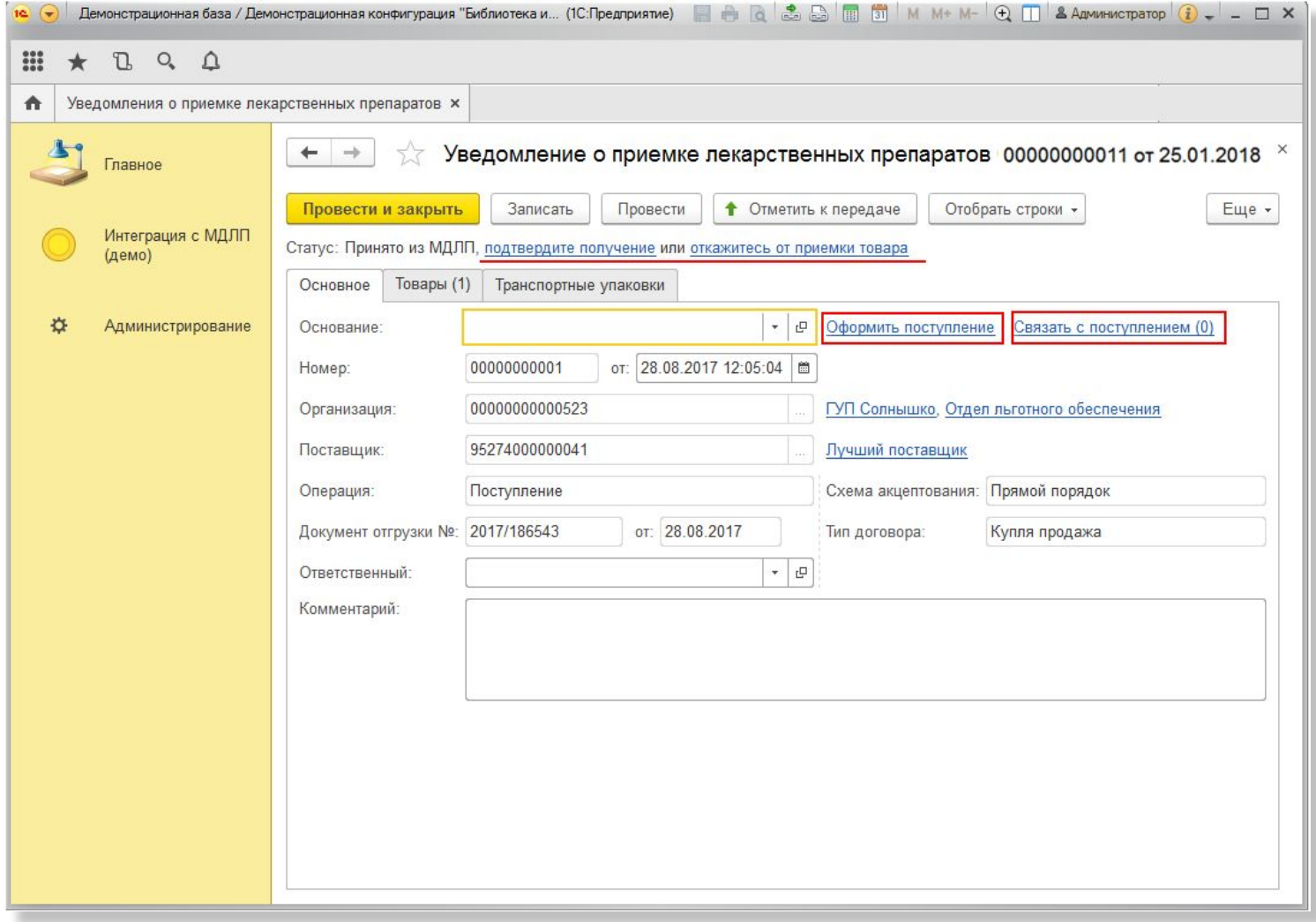

#### **Оформление поступления лекарственных средств с регистрацией в ФГИС МДЛП подтверждения сведений о получении товара**

В документе **Поступление товаров** автоматически заполняются данные о товарах из уведомления. **Таким образом, сотруднику аптечного склада не надо повторно вводить данные о поступивших препаратах.**

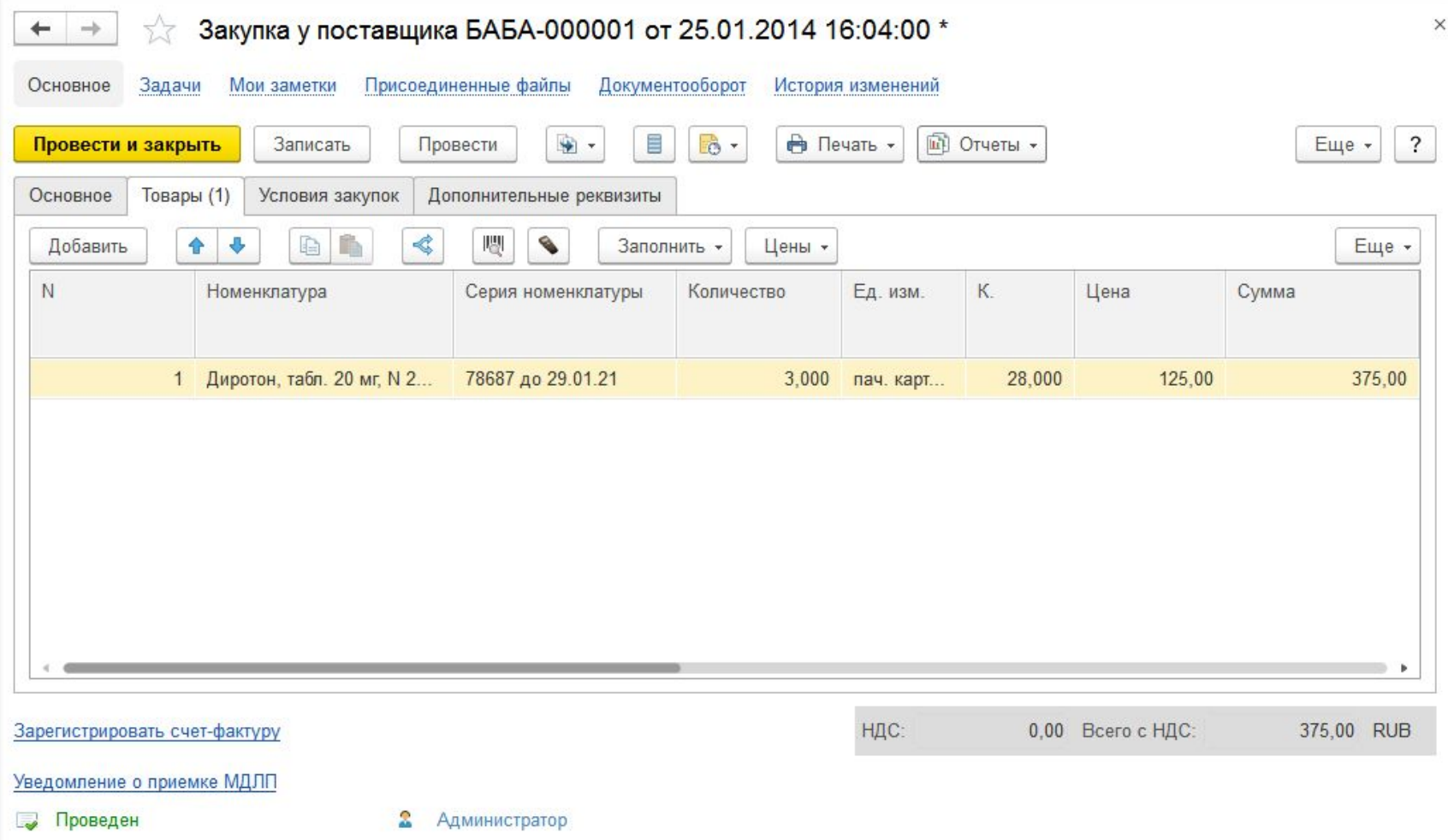

#### **Оформление поступления лекарственных средств с регистрацией в ФГИС МДЛП подтверждения сведений о получении товара**

При следующем обмене от ФГИС МДЛП приходит ответ о регистрации сведений о приеме лекарственных средств со склада поставщика.

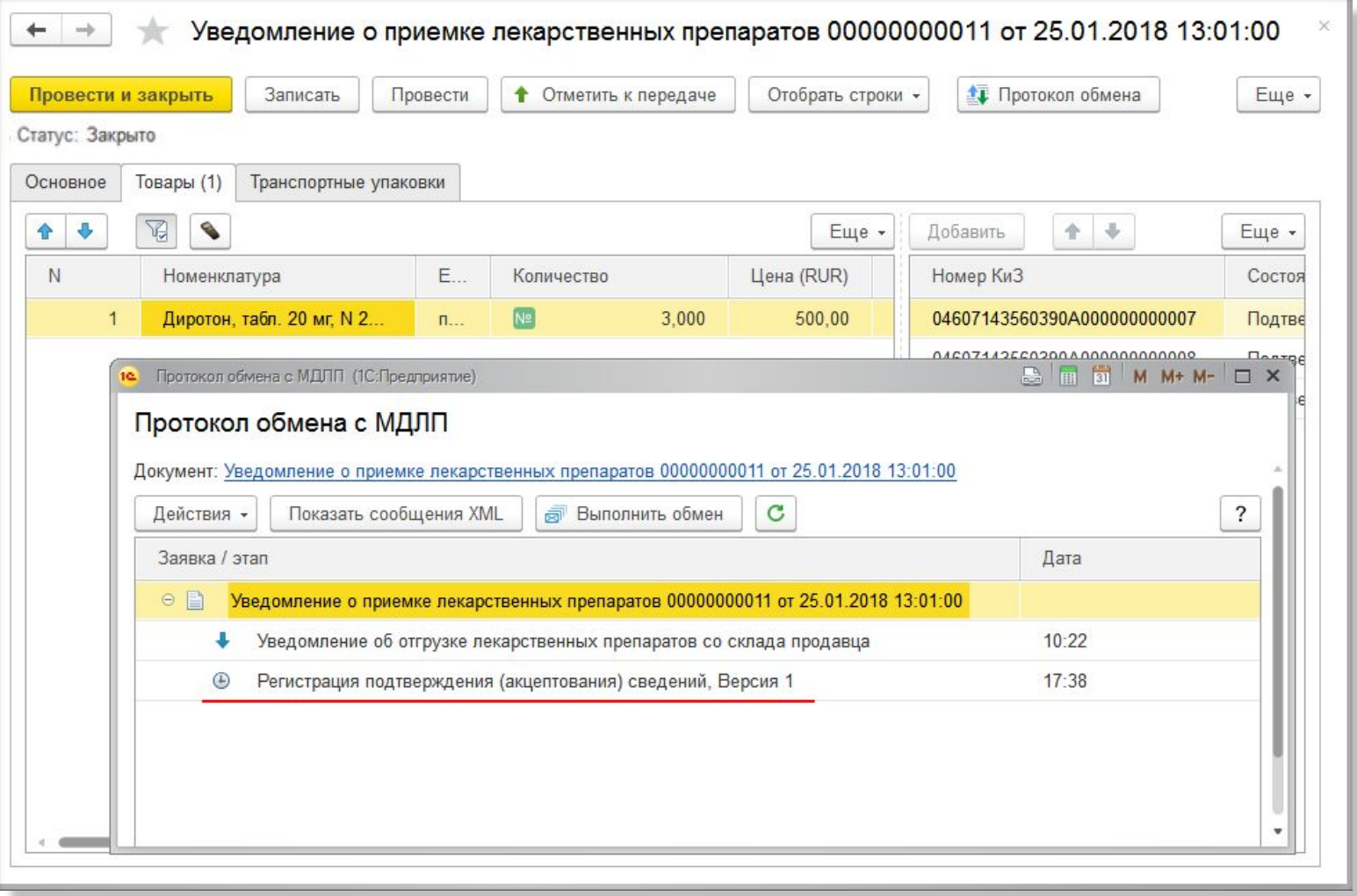

## **Оформление поступления лекарственных средств с регистрацией в ФГИС МДЛП подтверждения сведений о получении товара**

#### В протоколе обмена можно увидеть текст ответной квитанции.

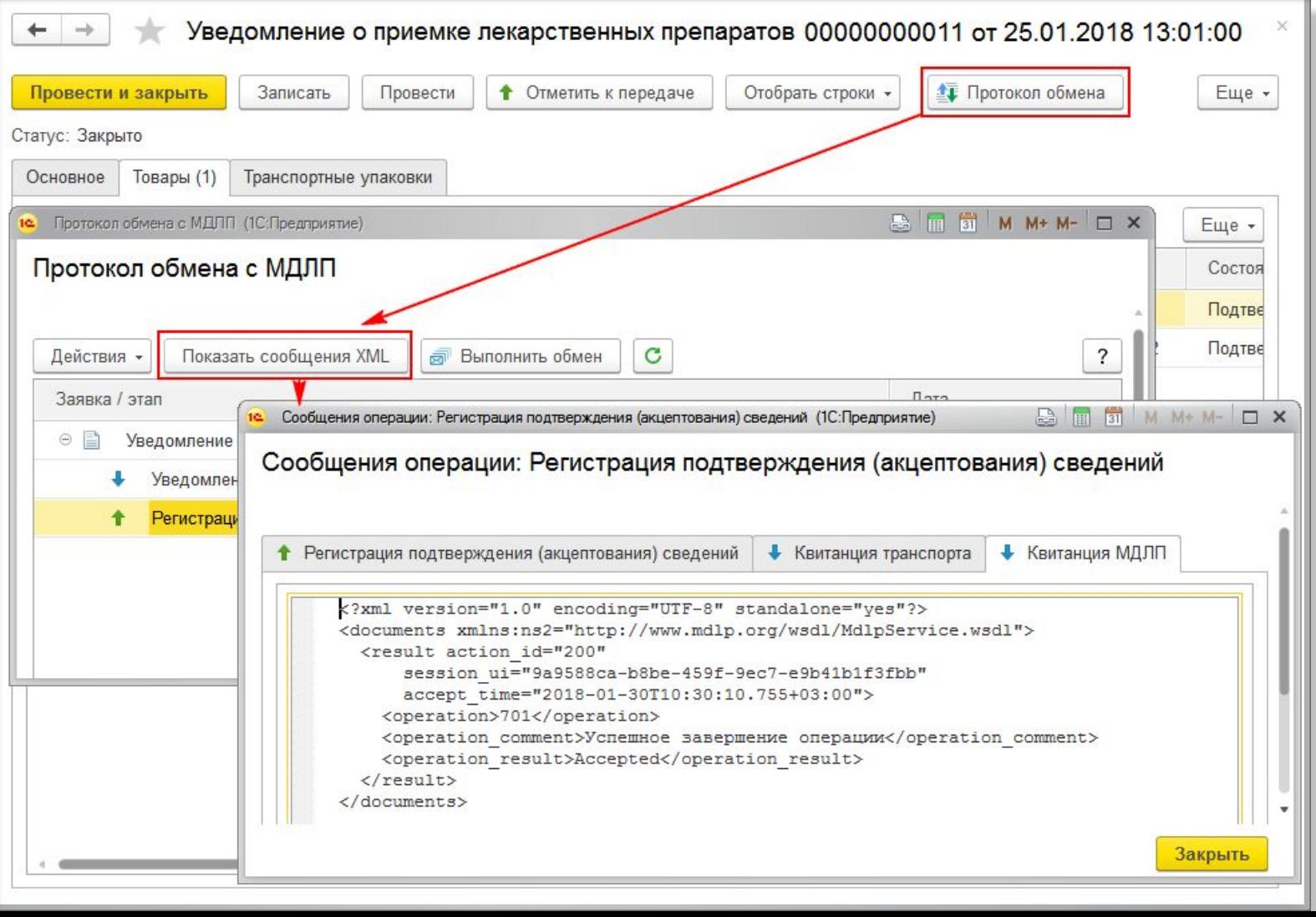

# **Упаковки МДЛП**

• После обмена с ИС Маркировка в базе данных можно увидеть текущие статусы промаркированных упаковок товаров, полученные в результате обработки ИС МДЛП.

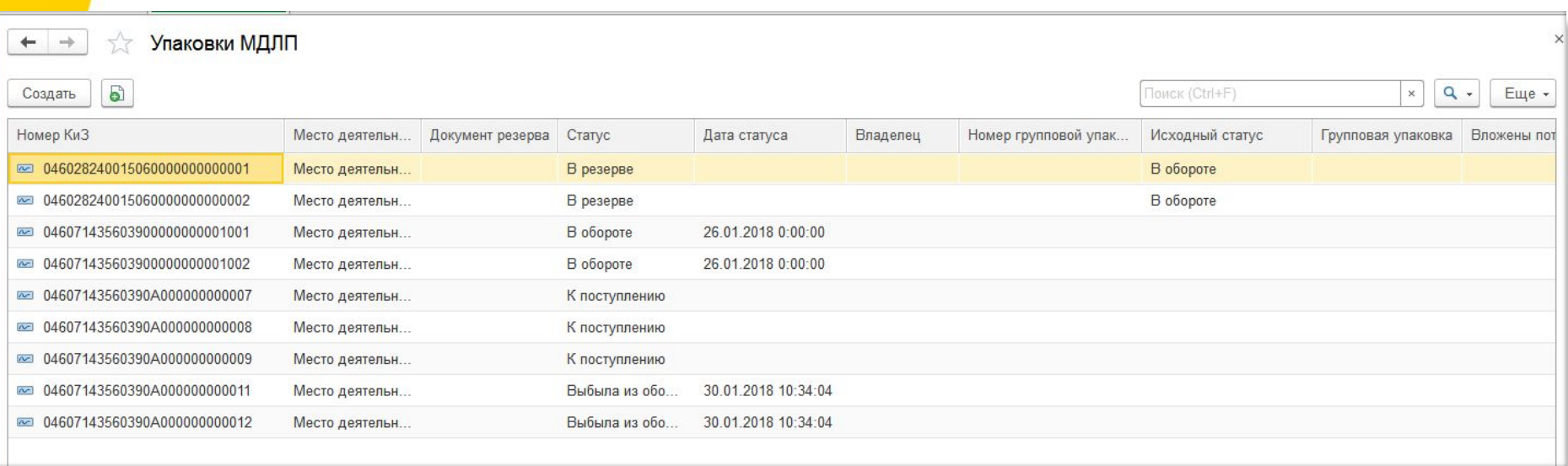

## **Оформление операций внутреннего движения ЛП с передачей сведений в ФГИС МДЛП**

После оформления документов выбытия лекарственных препаратов необходимо передать данные в ФГИС МДЛП , например, сведения об отпуске ЛП в отделение.

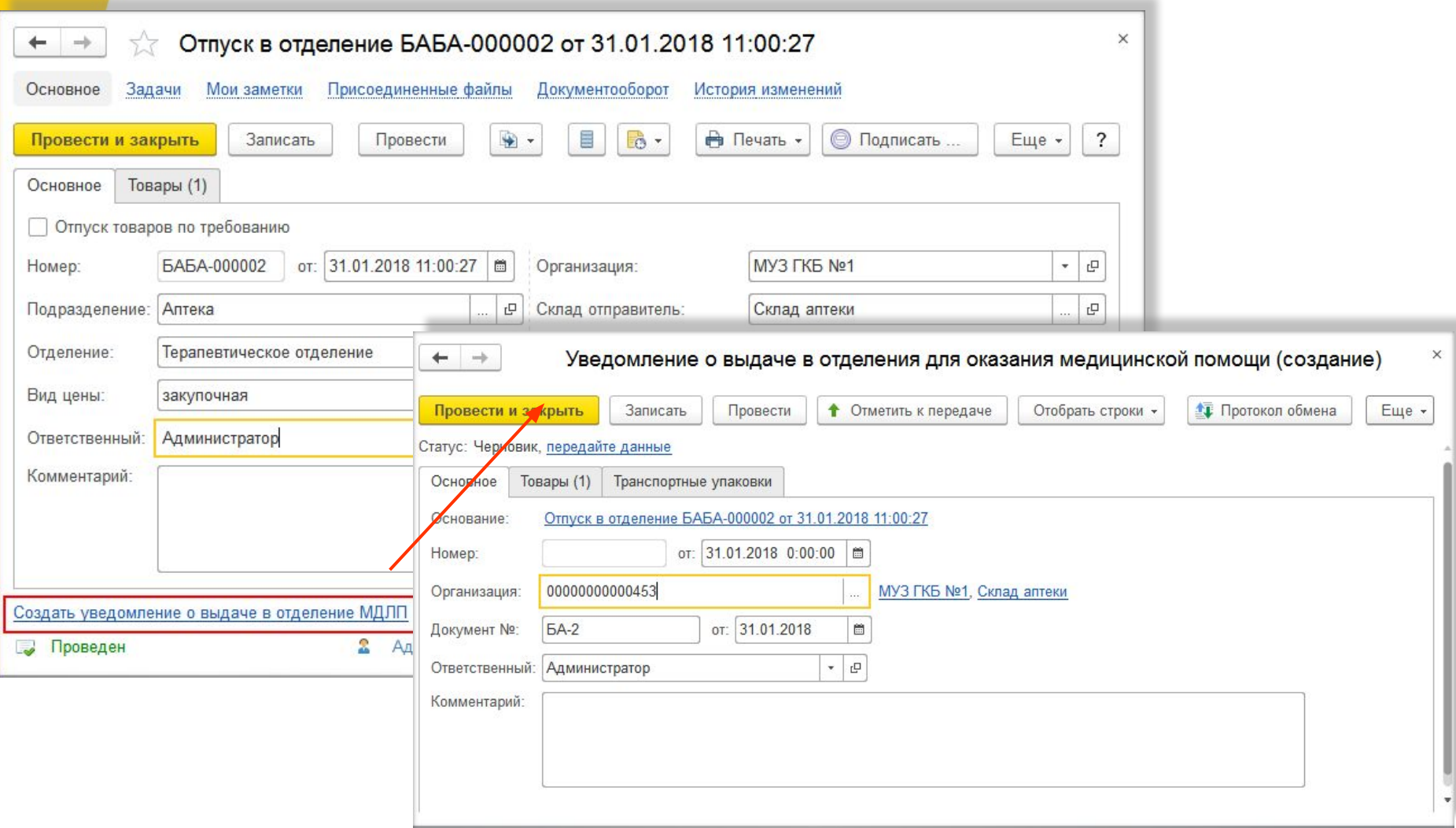

## **Оформление операций внутреннего движения ЛП с передачей сведений в**

## **ФГИС МДЛП**

Аналогично отпуску в отделение формируются уведомления для других операций, регистрирующих движение ЛП внутри подразделений медицинской организации согласно порядку действий при передаче сведений в ИС МДЛП.

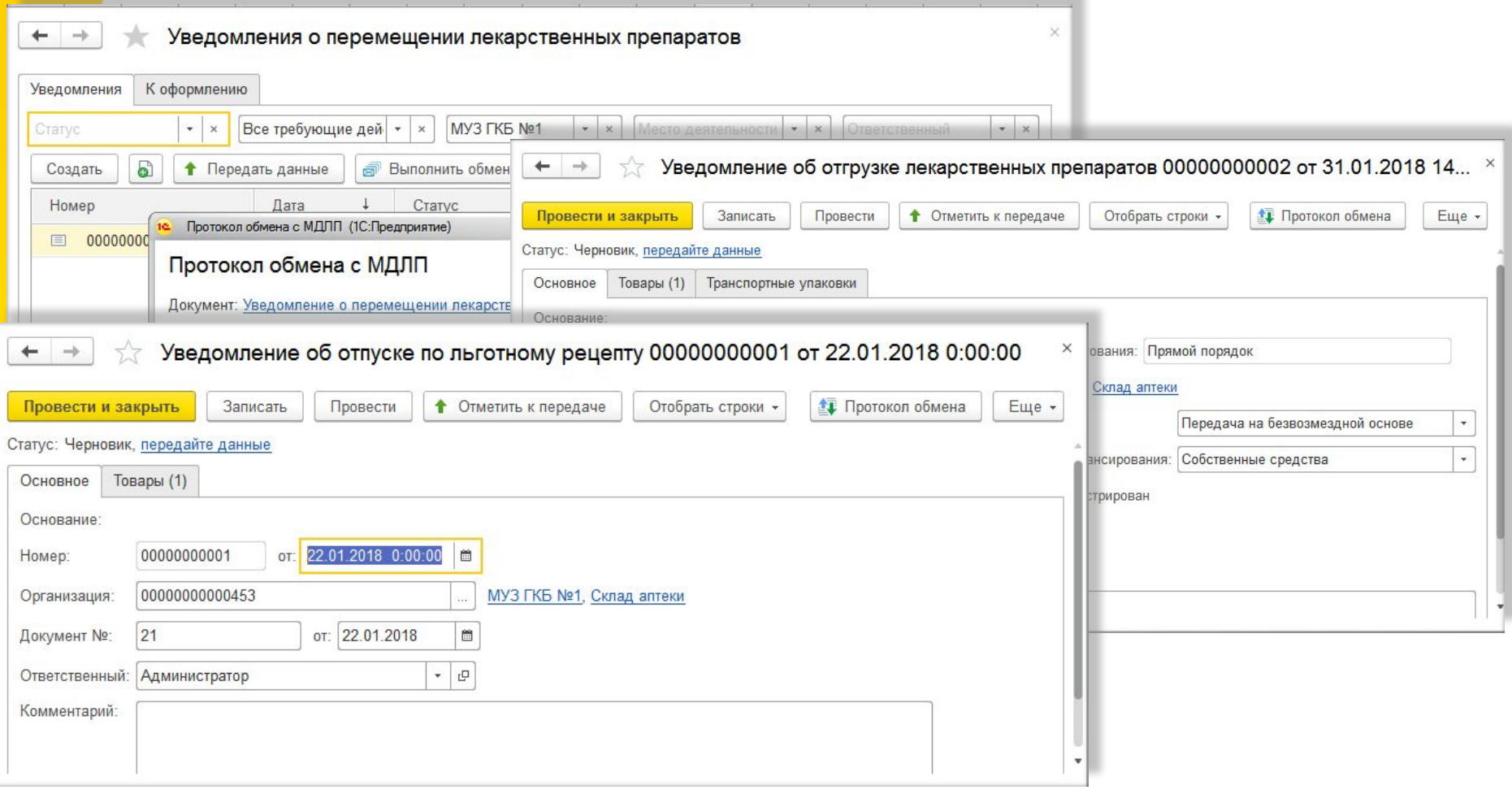

### **Рекомендации ГБУЗ ГКБ им.М.П. Кончаловского по подготовке медицинской организации к работе с ИС МДЛП**

#### **https://gb3zelao.ru/markirovka-lekarstvennykh-sredstv.ht**

**•1. Создать рабочую группу**, обозначить приказом ответственных лиц за организационные и технические вопросы и их обязанности. **ml**

- **•2. Ознакомиться с нормативными документами и материалами эксперимента**: https://честныйзнак.рф/business/projects/medicines/ - Маркировка товаров http://roszdravnadzor.ru/marking/doc - Система маркировки лекарственных препаратов
- **•3. Заказать и получить электронную подпись** в аккредитованных удостоверяющих центрах. Для регистрации и работы в системе необходима квалифицированная электронная подпись, выданная на руководителя организации. При регистрации осуществляется проверка ФИО руководителя и ИНН на соответствие с ЕГРЮЛ! Перечень аккредитованных удостоверяющих центров можно найти по адресу: https://minsvyaz.ru/ru/activity/govservices/2
- **•4. Иметь лицензию на фармацевтическую или медицинскую деятельность.** Проверить сведения о лицензиях на фармацевтическую/медицинскую деятельность можно в Едином реестре лицензий на сайте Росздравнадзора по адресу: http://www.roszdravnadzor.ru/services/licenses
- **•5. Пройти регистрацию в ИС МДЛП** письмо ЦРПТ №307 от 15.04.2019. Описание действий, как стать участником эксперимента - https://честныйзнак.рф/business/projects/medicines/#how-get-involved
- **•6. Изучить схемы работы с ИС МДЛП** (размещены на https://честныйзнак. <u>pф/business/projects/medicines/#29/</u> - Маркировка товаров)
- **•7. Подготовить программный продукт для обмена с ИС МДЛП**

#### **•8. Подготовить рабочее место сотрудника аптеки:**

- •Компьютер
- •Сканер или ТСД для считывания двухмерного штрих-кода
- •Квалифицированная электронная подпись
- •ПО, обеспечивающее работу с электронной подписью.

# **Приобретение**

Функционал по обмену с системой МДЛП уже внедрен в конфигурацию «1С:Медицина. Больничная аптека». **Приобретать дополнительные модули при покупке программы не требуется**.

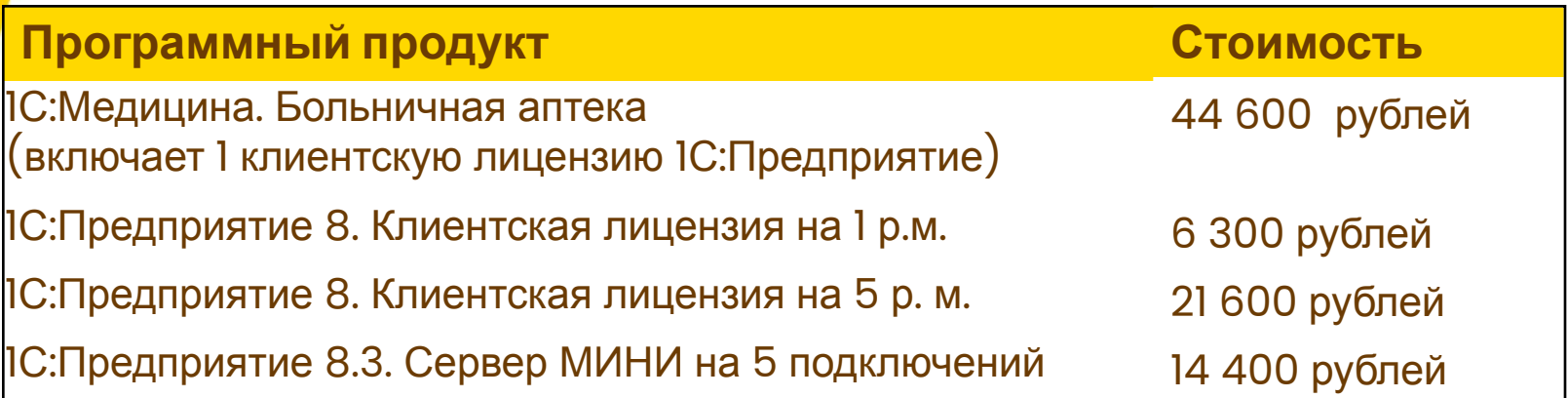

#### **Информационно-технологическое сопровождение:**

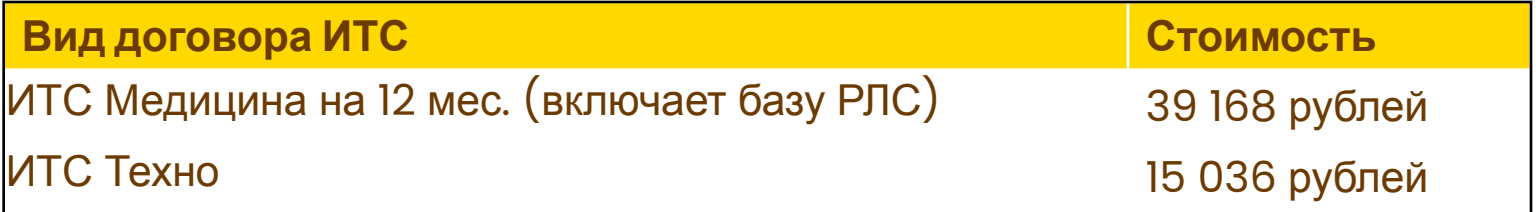

# **Поддержка**

Фирма «1С» имеет обширную сеть партнеров по всей стране и за рубежом. 7 000 партнеров обслуживают 1 500 000 клиентов.

Приобрести программу можно через партнеров-франчайзи фирмы «1С». Список партнеров можно найти на сайте **http://www.1c.ru/rus/partners/franch-citylist.jsp** .

Для проектов по внедрению программного продукта «1С:Медицина. Больничная аптека» рекомендуем привлекать центры компетенции по медицине (**ЦКМ**). В числе партнеров 47 центров компетенции по медицине.

Их список на сайте **www.1c.ru/ckm** .

## **Документация по работе с конфигурацией «1С:Медицина. Больничная аптека»**

В личном кабинете на сайте информационно-технологического сопровождения (**ИТС**) пользователям программы всегда доступны материалы:

Описание работы с конфигурацией **: https://its.1c.ru/db/hosppharmacydoc21**

Дополнительные статьи в разделе **Методическая поддержка продуктов 1С:Медицина**:

**https://its.1c.ru/db/medmethod#browse:13:-1:23**

Система мониторинга движения лекарственных препаратов для медицинского применения:

#### **https://its.1c.ru/db/mdlp10**

Видеоматериалы: **https://its.1c.ru/video/set/mdlp**

На странице решения «1С:Медицина. Больничная аптека» представлено подробное описание функциональных возможностей программы, выкладываются материалы мероприятий, отчеты о внедрениях программы в медицинских организациях:

**https://solutions.1c.ru/catalog/hospital-pharmacy/features**

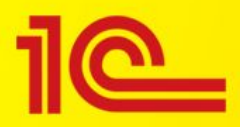

# Спасибо за внимание.

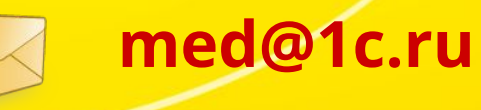

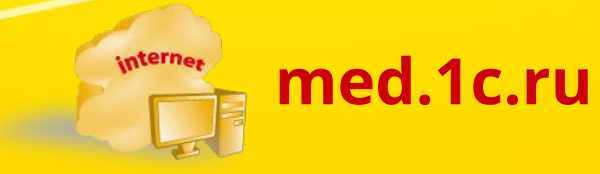

**Фирма «1С»**